**Программа Microsoft PowerPoint**

### **Общие сведения**

**Программа Microsoft PowerPoint** - это программа для создания презентаций упорядоченного набора слайдов, с помощью которого вы можете графически пояснить свое выступление на конференции, отчет о проделанной работе, лекцию и т.п.

# **Интерфейс программы Microsoft PowerPoint**

Программа **PowerPoint** содержит:

- строку заголовка;
- полосу меню;
- панель инструментов; рабочее поле для работы с текстами и графикой;
- вертикальную и горизонтальную полосы прокрутки.

# **Общие возможности программы PowerPoint**

1. Использование шаблонов для создания презентации.

2. Отмена действия или последовательности действий.

3. Повторение действия или последовательности действий.

4. Установка самосохранения.

- 5. Работа с редактором формул Microsoft Equation.
- 6. Возможность создания гиперссылки.
- 7. Установка автоматической проверки орфографии и грамматики.
- 8. Сохранение в различных форматах: **ppt**, **gif**, **jpg**, **rtf**, и **html**.
- 9. Вставка диаграмм.

10. Создание анимационных эффектов при переходе слайдов.

- 11. Анимация объектов слайда.
- 12. Встраивание звука.
- 13. Создание фона презентации.
- 14. Создание PDF копии (файла).
- 15. Вывод презентации на печать.
- 16. Вставка таблицы **Exсel**.
- 17.Создание таблицы.
- 18. Создание списков.
- 19. Дублирование слайдов.
- 20. Перестановка слайдов.
- 21. Вставка номера слайда.

# **Использование шаблонов для создания презентации**

### **Возможности**:

- 1. Использование библиотеки дизайна:
- Альбом, Безмятежность, Водоворот, Пульс и т.д.
- 2. Использование шаблона презентации:
	- Бизнес-план, Информация из отдела кадров и т.д.

# **Создание презентации на основе пустой презентации**

### **Возможности**

1. Создание оригинальной презентации.

2. Использование шаблонов на каждый слайд: Титульный слайд, Маркированный список, Текст в две колонки, Пустой слайд и т.д.

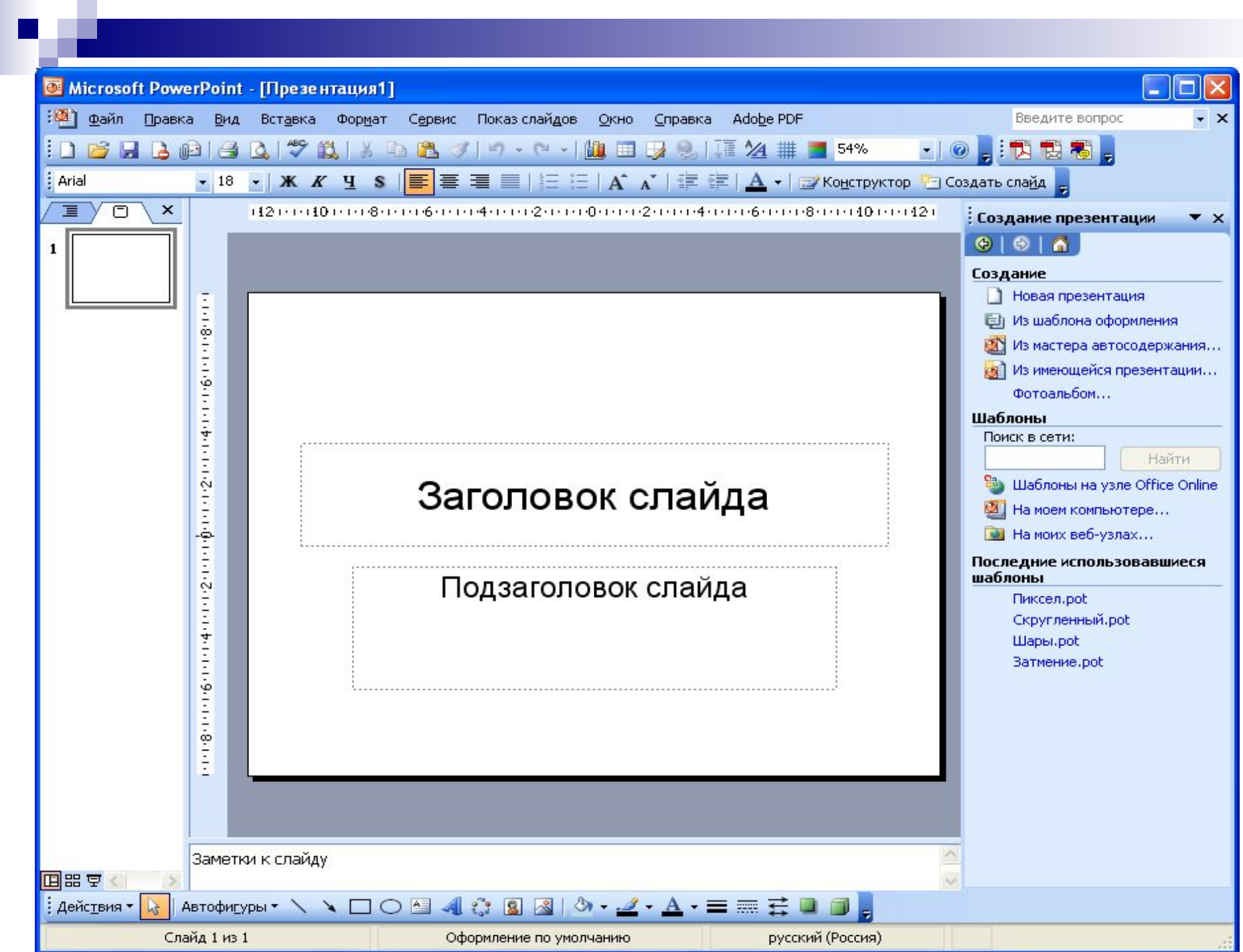

## **Форматирование слайдов**

#### **Вставка текста**

- 1. Ввод текста в **местозаполнитель**.
- 2. Использование инструмента **Надпись =** вставка текста в любое место презентации.

### **Использование инструмента**

#### **надпись**

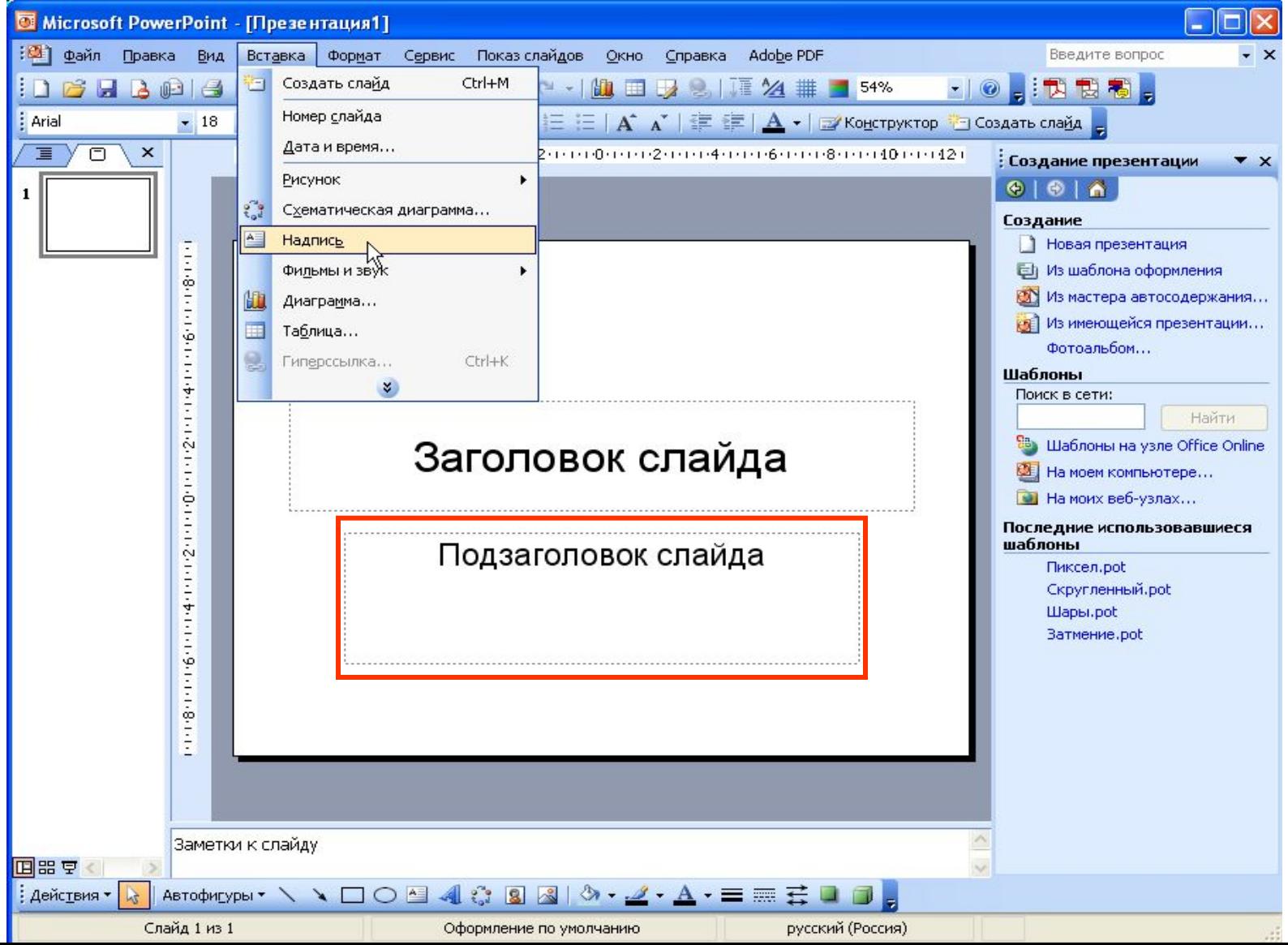

#### **Вставка рисунков**

1. Вставка стандартных рисунков: последовательность команд: Вставка, Рисунок, Картинки.

2. Вставка рисунков из файла: последовательность команд:

Вставка, Рисунок, Из файла.

3. Вставка из буфера обмена.

4. Создание рисунков средствами **PowerPoint**.

### **Вставка видео и звука**

#### **Возможности**

- 1. Видео из коллекции.
- 2. Звук из коллекции.
- 3. Видео из файла.
- 4. Звук из файла.

Последовательность команд: Вставка, Фильмы и звук

### **Вставка диаграмм Возможности**

- 1. Вставка и редактирование диаграммы.
- 2. Изменение параметров диаграммы:
	- задание объемного вида

(трехмерная проекция);

- изменение типа линии;
- изменение фона диаграммы;
- изменение типа диаграммы (линейчатая, гистограмма, график, круговая, точечная, цилиндрическая и т.д.);
- изменение формата легенды;
- изменение формата оси;
- изменение формата рядов диаграммы.

# **Создание фона**

#### **Возможности**

- 1. Установка цвета.
- 2. Установка способов заливки.
- 3. Возможность установки на всю презентацию или на отдельный слайд.

Последовательность команд:

Формат, Фон

### **Создание фона**

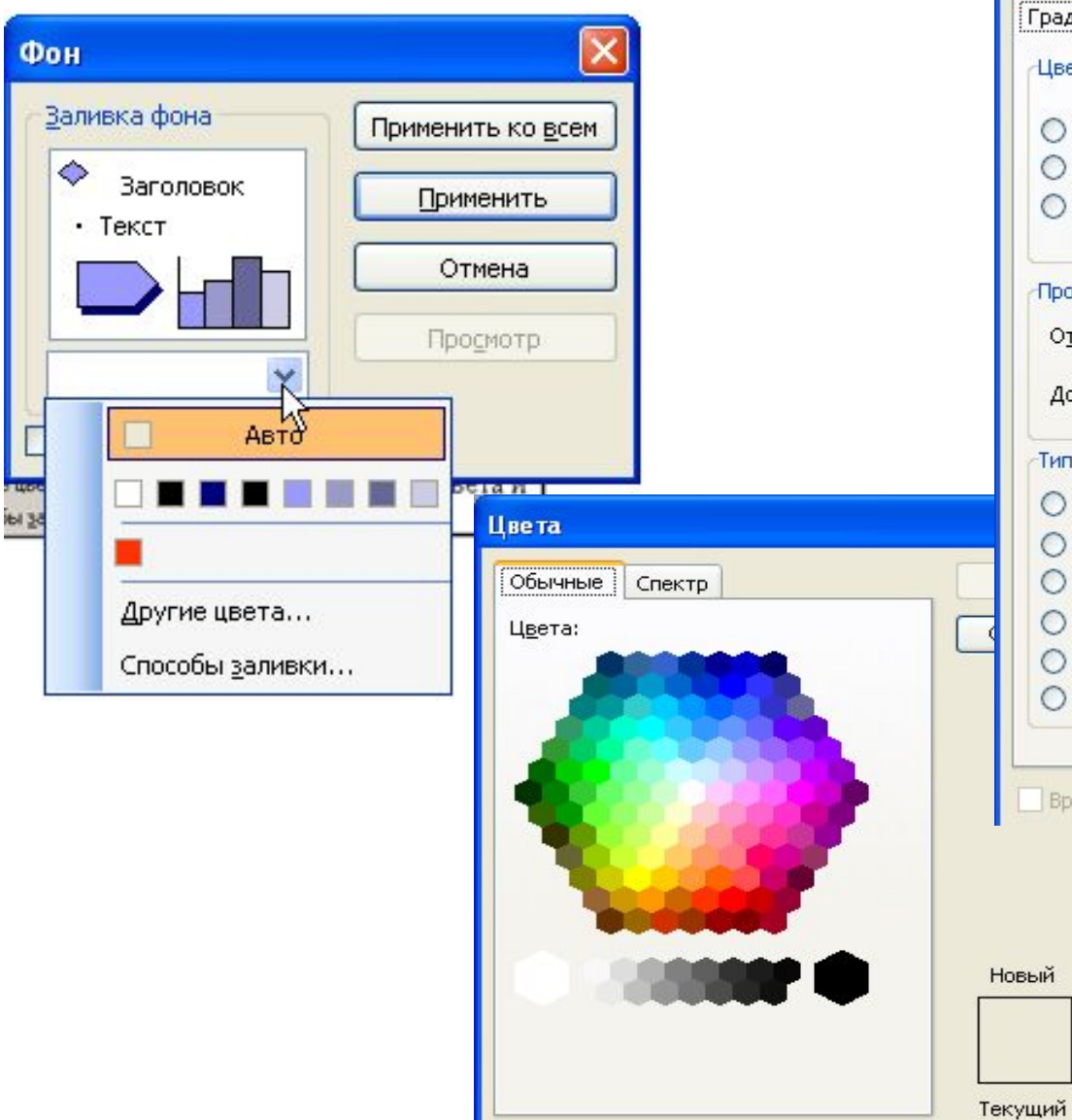

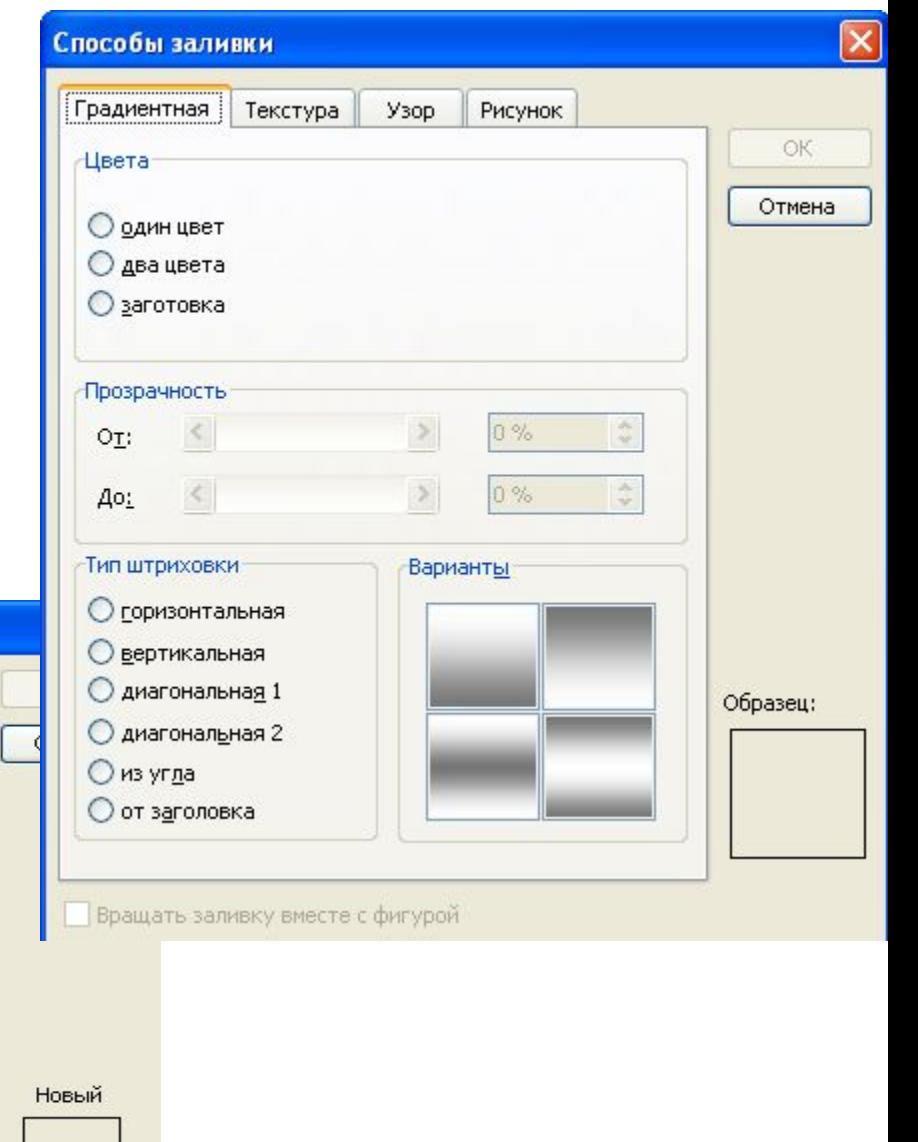

### **Оформление слайда**

![](_page_18_Figure_1.jpeg)

![](_page_18_Figure_2.jpeg)

# **Создание анимационных эффектов презентации**

### **Возможности**

- 1. Анимация текста и объектов.
- 2. Создание анимационных слайдов.
- 3. Анимация элементов диаграммы.

### **Настройка эффектов анимации**

Г

![](_page_20_Picture_32.jpeg)

#### **Для слайда Для объекта**

![](_page_20_Picture_33.jpeg)

# **Установка параметров презентации**

Возможности:

1. Установка анимации при переходе слайдов.

- 2. Установка звука.
- 3. Установка времени на смену слайдов.

Последовательность действий: Показ слайдов, смена слайдов.

![](_page_21_Picture_6.jpeg)